## **Creating New Project**

A project stores links to the data files, cross-file data associations and visualization settings.

Below is the description on how to create a new project manually. Note that if you have no project created when opening file with a sequence, an alignment or any other biological data, a new anonymous project is created automatically.

To create a new project select the File New project menu or click the New project button on the main toolbar.

The dialog will appear:

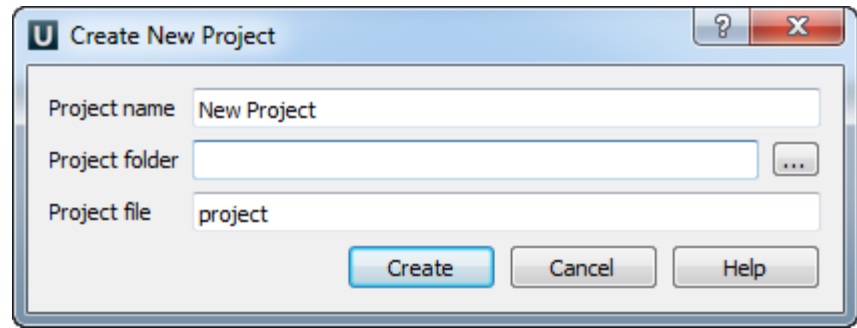

Here you need to specify the visual name for the project and the directory and file to store it.

After you click the Create button the [Project View](https://doc.ugene.net/wiki/display/UUOUM21/Project+View) window is opened.